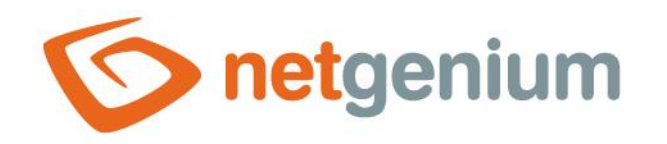

# **Title** Ovládací prvek na nahlížecí stránce

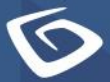

netgenium.com

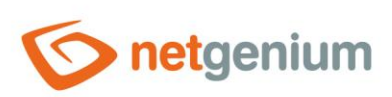

## Ovládací prvek / Title

# Obsah

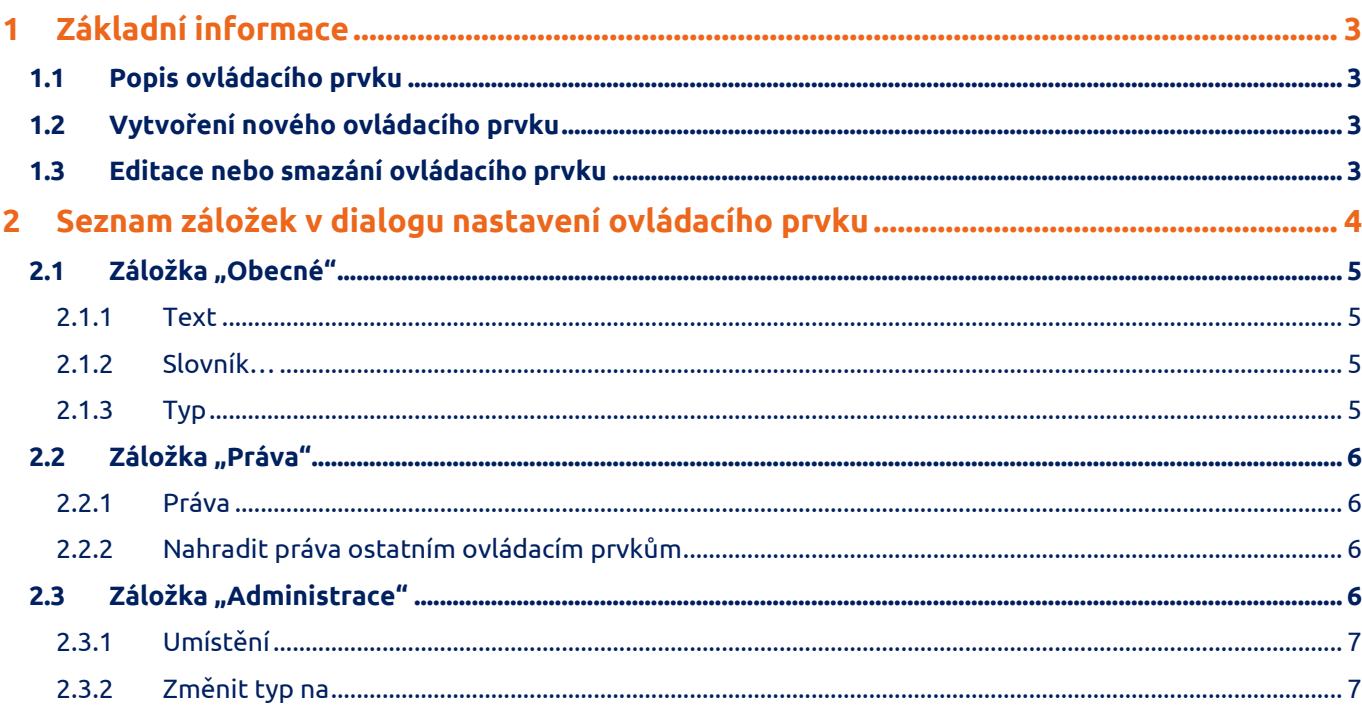

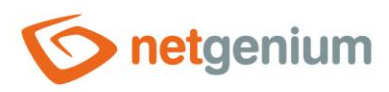

# <span id="page-2-0"></span>1 Základní informace

#### <span id="page-2-1"></span>1.1 Popis ovládacího prvku

Title je nadpis stylu "H1" nebo "H2".

# <span id="page-2-2"></span>1.2 Vytvoření nového ovládacího prvku

Nový title je možné vytvořit následujícím způsobem z nahlížecí stránky pomocí toolbaru s ovládacími prvky:

- Nejdříve se kliknutím myši na nahlížecí stránce určí pozice, na kterou má být nový title umístěn. Tím dojde ke zvýraznění vybrané pozice šedou horizontální linií. Následně stačí v toolbaru nahlížecí stránky kliknout na položku "Title", v nově otevřeném dialogu vyplnit atributy nového ovládacího prvku, a následně uložit. Tím dojde k vložení nového title na předem vybrané místo nahlížecí stránky.
- Nedojde-li před vložením nového title k určení požadované pozice, bude nový title vložen na konec nahlížecí stránky.

## <span id="page-2-3"></span>1.3 Editace nebo smazání ovládacího prvku

- U každého existujícího ovládacího prvku se po jeho levé straně v nahlížecí stránce zobrazuje ikona tužky, která slouží pro změnu nastavení ovládacího prvku nebo jeho smazání.
- Jednotlivé ovládací prvky mohou být na nahlížecí stránce vertikálně přesouvány metodou Drag&Drop. Přesunutí spočívá v chycení ovládacího prvku nejlépe za jeho název, a následném tažení až na požadované místo na nahlížecí stránce.
- Z bezpečnostních důvodů je důležité mít povolenou funkci přesouvání ovládacích prvků pomocí zaškrtávacího pole "Drag&Drop" umístěného nad toolbarem s ovládacími prvky. Při každém přihlášení do aplikace je toto pole nezaškrtnuté.

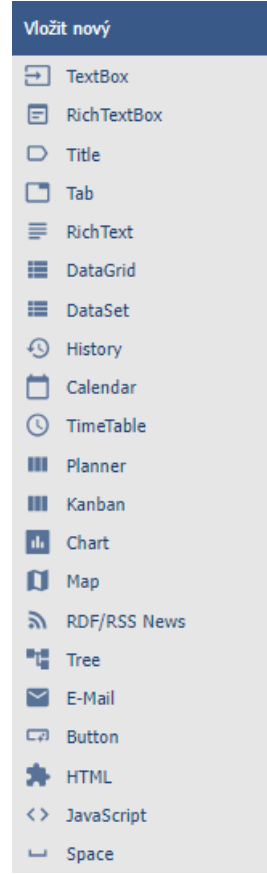

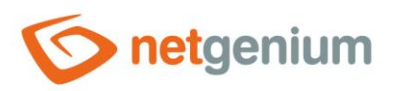

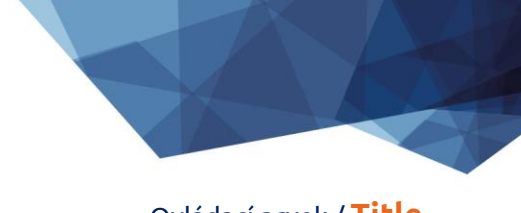

Ovládací prvek / **Title**

# <span id="page-3-0"></span>2 Seznam záložek v dialogu nastavení ovládacího prvku

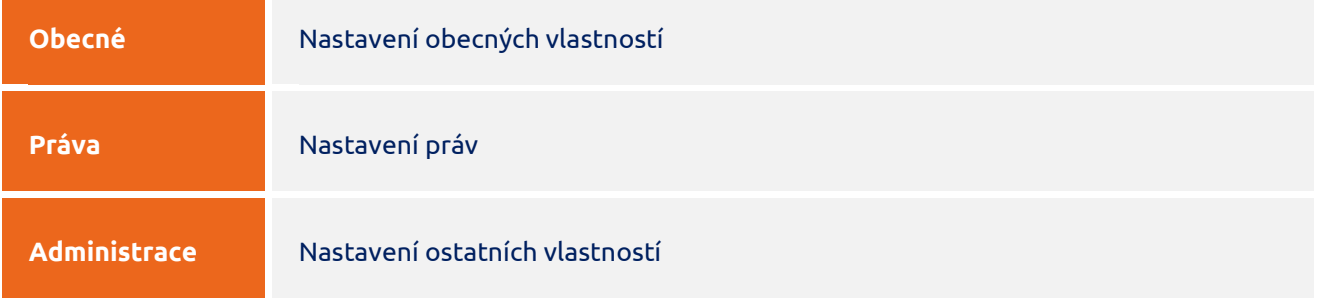

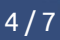

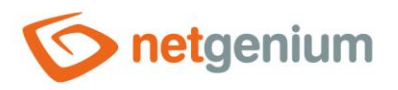

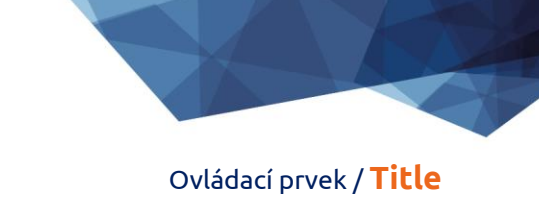

# <span id="page-4-0"></span>2.1 Záložka "Obecné"

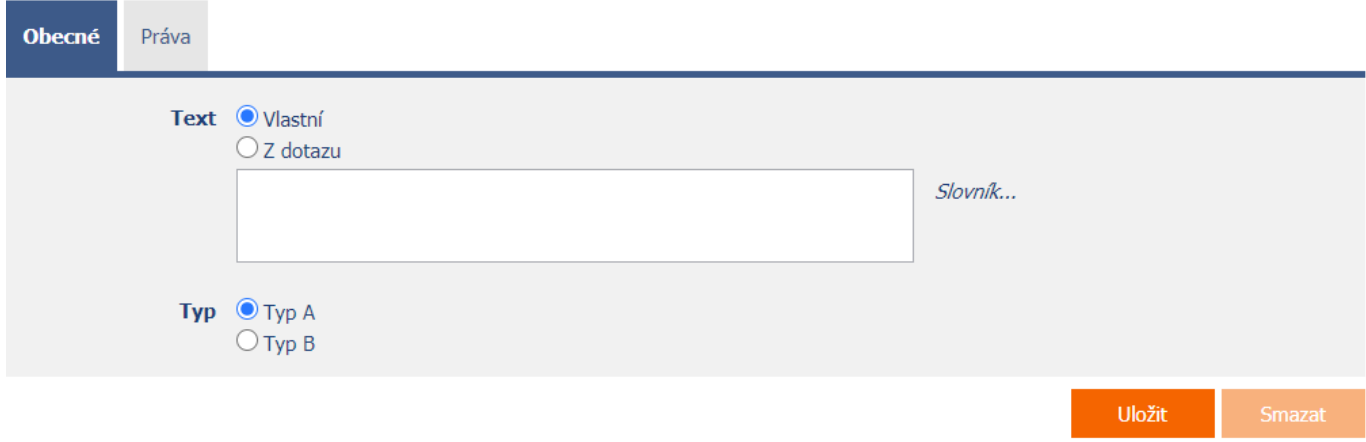

#### <span id="page-4-1"></span>2.1.1 Text

- Text nadpisu
	- o **Vlastní** text nadpisu definuje textová konstanta, proměnná, nebo kombinace obojího, zapsaná v textovém poli pod radio buttonem
	- o **Z dotazu** text nadpisu definuje výsledek databázového dotazu, který je vyhodnocen při otevření nahlížecí stránky

#### <span id="page-4-2"></span>2.1.2 Slovník…

- Slovník zobrazuje seznam názvů ostatních ovládacích prvků, formulářů, nahlížecích stránek, kategorií, aplikací a aplikačních skupin, použitých napříč celou aplikací.
- Vyhledávání ve slovníku slouží k navržení správného názvu ovládacího prvku a k udržení konzistence názvosloví v celé aplikaci tak, aby se ovládací prvky se stejným významem umístěné na různých místech v aplikaci nazývaly stejným způsobem.

#### <span id="page-4-3"></span>2.1.3 Typ

- Grafický typ nadpisu
	- o **Typ A** Nadpis úrovně "H1"
	- o **Typ B** Nadpis úrovně "H2" s barevným pozadím převzatým z nastavení vzhledu ze sloupce "Formulář Levý sloupec"

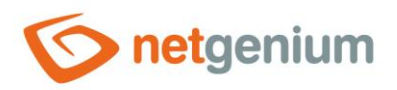

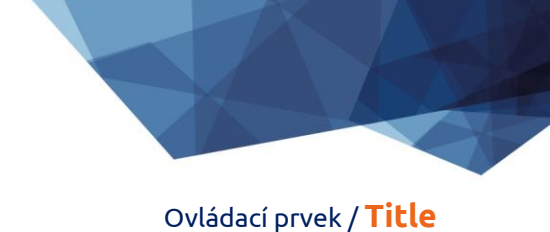

## <span id="page-5-0"></span>2.2 Záložka "Práva"

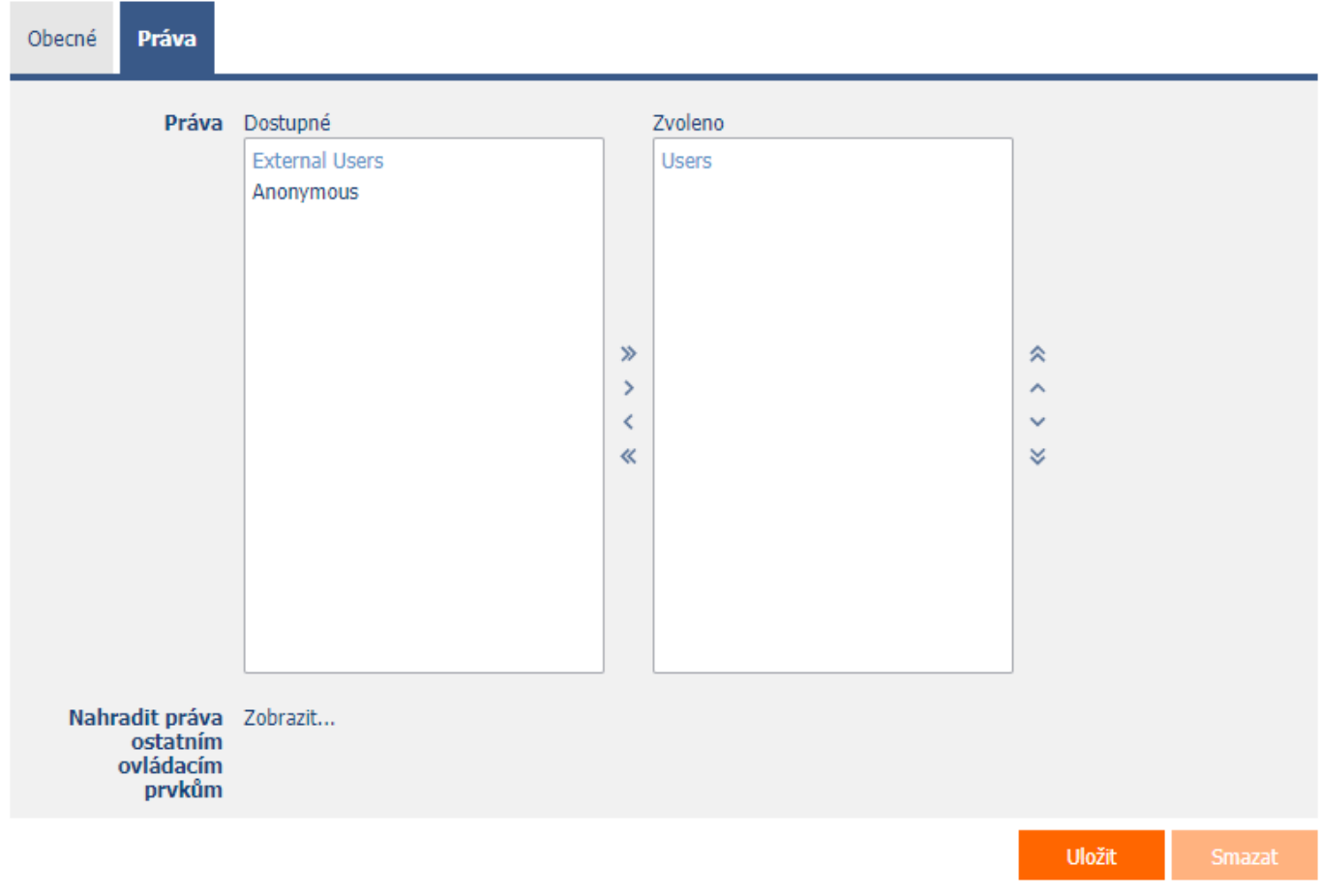

#### <span id="page-5-1"></span>2.2.1 Práva

<span id="page-5-2"></span>• Práva definují seznam uživatelských skupin a uživatelů, kteří mají oprávnění na zobrazení ovládacího prvku na nahlížecí stránce.

#### 2.2.2 Nahradit práva ostatním ovládacím prvkům

- <span id="page-5-3"></span>• Funkce "Nahradit práva ostatním ovládacím prvkům" slouží pro sjednocení práv v rámci celé nahlížecí stránky u ovládacích prvků, které spolu z pohledu práv souvisí.
- Díky odkazu "Zobrazit..." je možné zobrazit seznam všech ovládacích prvků na nahlížecí stránce včetně nastavení práv těchto ovládacích prvků. U každého ovládacího prvku je zobrazeno zaškrtávací tlačítko, kterým je možné ovládací prvek vybrat. Při uložení ovládacího prvku se následně nastaví stejná práva i těmto vybraným ovládacím prvkům.
- Alternativou pro sjednocení práv v rámci celé nahlížecí stránky je zobrazení reportu dostupného ze záložky "Práva podřízených objektů" v nastavení nahlížecí stránky.

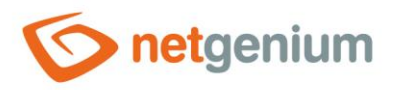

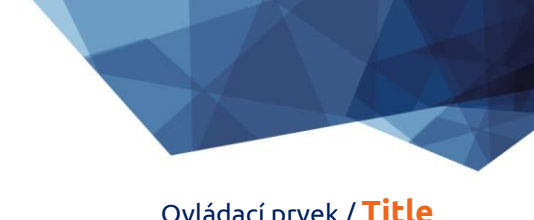

# 2.3 Záložka "Administrace"

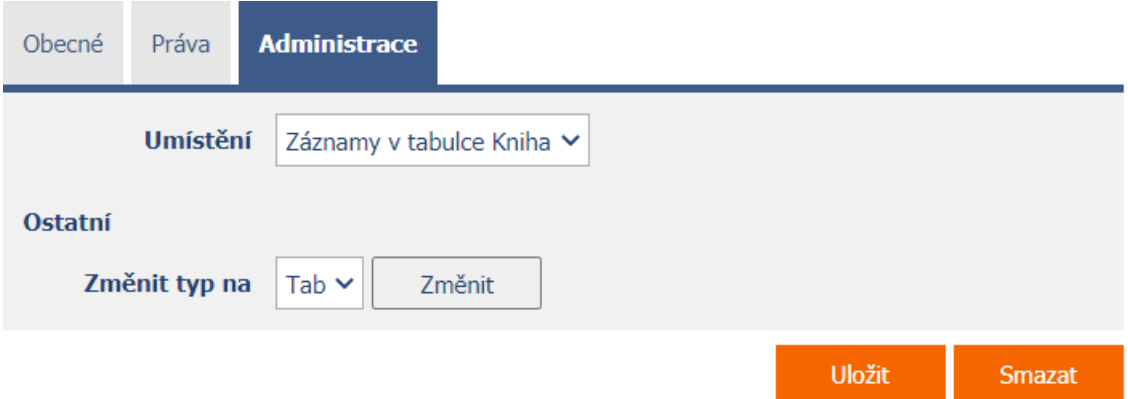

#### <span id="page-6-0"></span>2.3.1 Umístění

- Výběr nahlížecí stránky, na které je ovládací prvek umístěn.
- Rozbalovací seznam obsahuje všechny nahlížecí stránky umístěné ve stejné aplikaci.

#### <span id="page-6-1"></span>2.3.2 Změnit typ na

• Rozbalovací seznam nabízí typy ovládacích prvků, na které je podporována konverze ovládacího prvku.

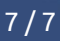